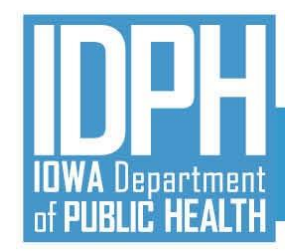

## **TA Webinar 6**

## **IBHRS Integrated Treatment (SUD/PG) Reporting**

## *837P Claims Submission*

April 7, 2021

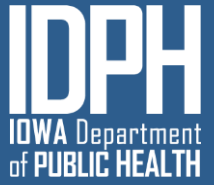

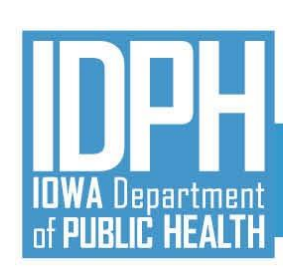

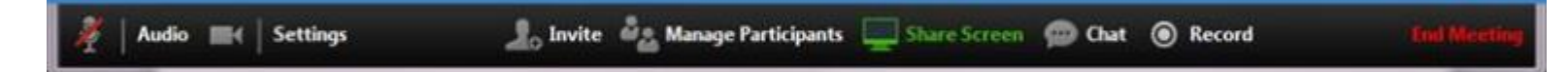

#### **Welcome!**

- ZOOM Interface
- Muting Audio/Video
	- Microphone/Audio/Video icons
	- Headset is best if joining by computer and not using phone
	- Please turn off video
- Chat Questions Welcomed!
- Will be Recorded and Posted to the IBHRS Website: https://www.idph.iowa.gov/Bureau-of-Substance-[Abuse/Substance-Use-and-Problem-Gambling-Data-](https://www.idph.iowa.gov/Bureau-of-Substance-Abuse/Substance-Use-and-Problem-Gambling-Data-Reporting/Iowa-Behavioral-Health-Reporting-System)Reporting/Iowa-Behavioral-Health-Reporting-System

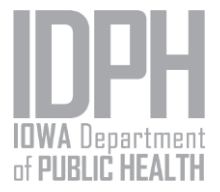

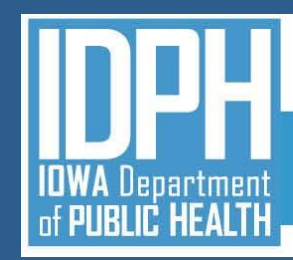

#### **AGENDA**

- Introductions and Background
- Submission Process
- Checking for Errors
- Certification Process
- Q&A
- Review, Timeline and Next Steps
- Additional Questions to **[SAPGData@idph.iowa.gov](mailto:SAPGData@idph.iowa.gov)** subject line "IBHRS Question"

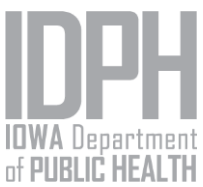

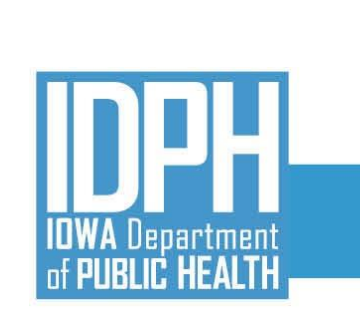

**Companion Guide**

Available on IBHRS Website:

[https://idph.iowa.gov/Portals/1/userfiles/284/NL/837P%20Com](https://idph.iowa.gov/Portals/1/userfiles/284/NL/837P%20Companion%20Guide%20%28IBHRS%29.pdf)

panion%20Guide%20%28IBHRS%29.pdf

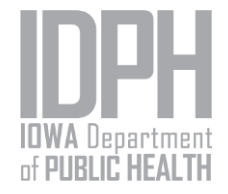

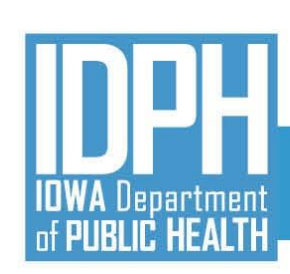

#### **Finding Sender, Receiver, and Payor Names/IDs**

- Navigate to the Contract EDI screen under Agency/Contract Management to view contract-specific sender, receiver, and payor names/IDs for your provider agency.
- Hover-text displays the appropriate loop/segment.

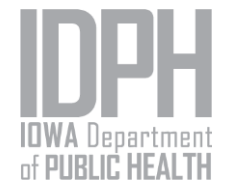

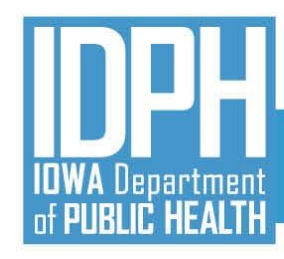

## Finding Sender, Receiver, and Payor Names/IDs Demo

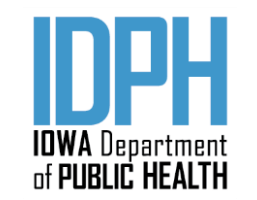

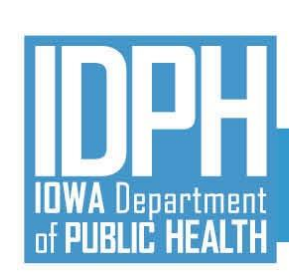

#### **Finding Client EUID (Subscriber #)**

- The Enterprise Unique Identifier (EUID) uniquely identifies the client across the state and is used as the subscriber number (2010BA NM109).
- To find the Client EUID:
	- Open IBHRS Reporting
	- Select the Reports tab in the header and Client Search under Categories on the left.
	- Enter your search criteria and click View Report

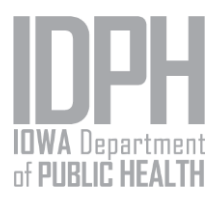

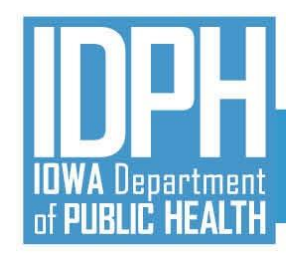

## Finding Client EUID (Subscriber #) Demo

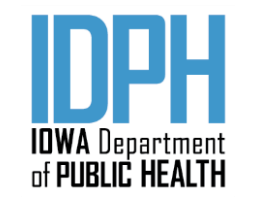

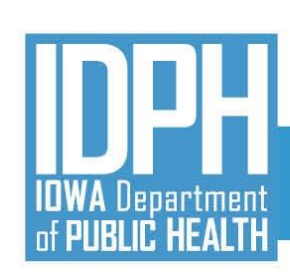

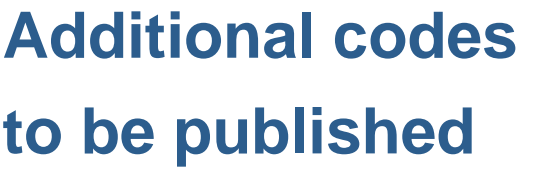

- Place of Service CLM05-1 or SV105
- Procedures SV101-2
- Funding Source CN104

**Line Note Text** • Service Event SRI NTE02

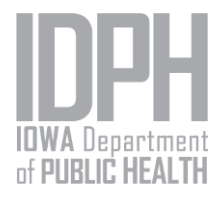

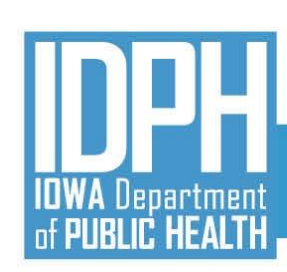

#### **File Naming Requirements**

- 837P file names may be any combination of letters, numbers, and the underscore (\_). Additional special characters are not allowed.
- Files must use a .DAT or .TXT extension.
- Each file name must be unique.

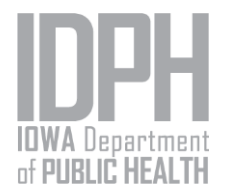

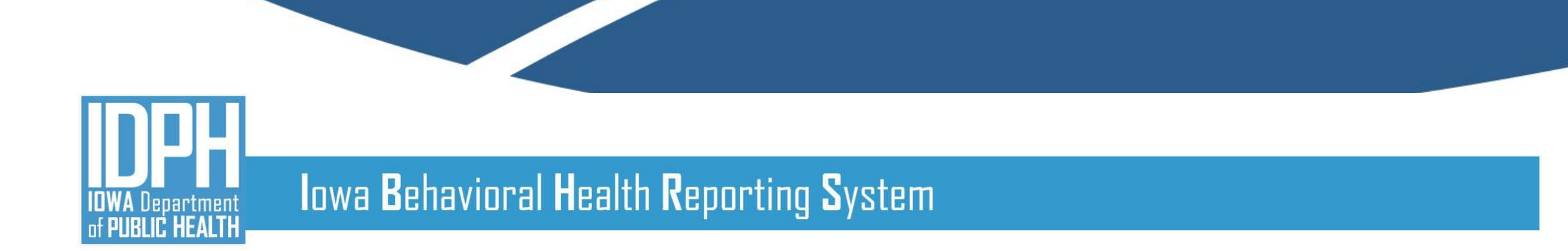

#### **837 Process**

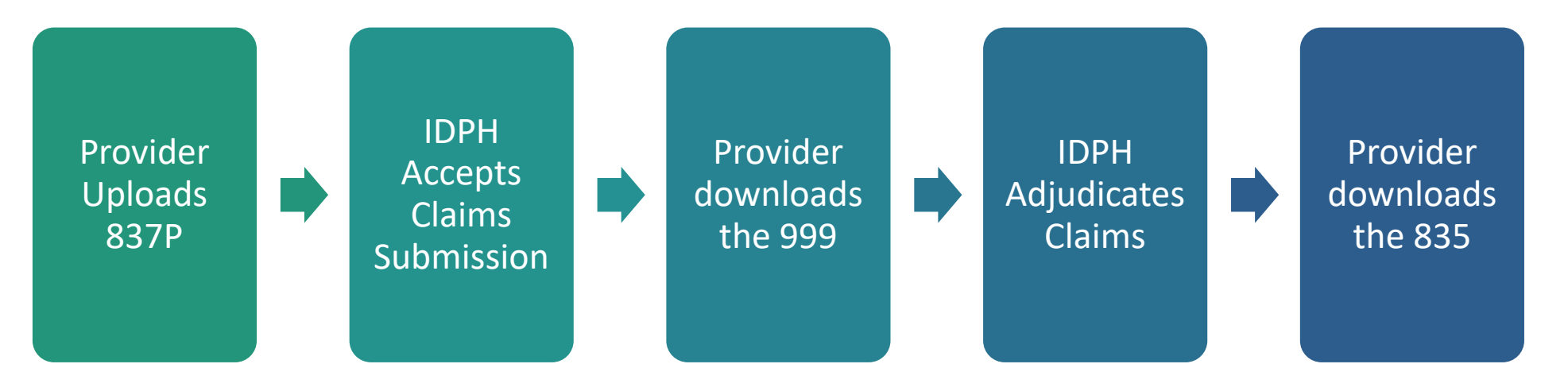

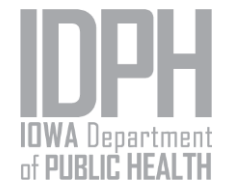

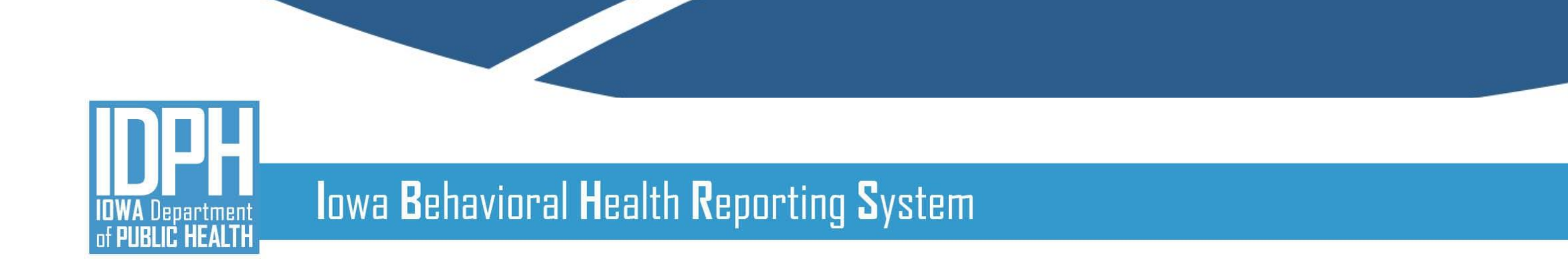

#### **Upload Instructions**

- Click the "Add H837" button, then "Choose File".
- Select the file on your computer and click the "Upload" button.
- If the file is successfully uploaded, an information message is returned at the top of the screen. The file is queued for processing (Status = "Queued").

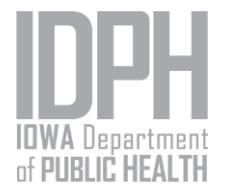

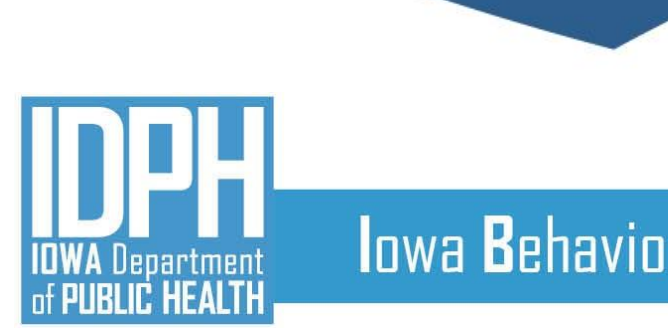

#### **Upload Instructions**

- Once processed, the file status changes to "Processed" or "Failed." Failed 837P transactions must be resubmitted by the provider agency.
- The H837 File List may be filtered based on file name, upload date, and status.

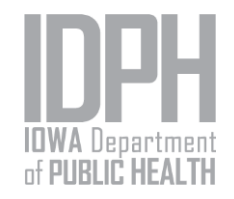

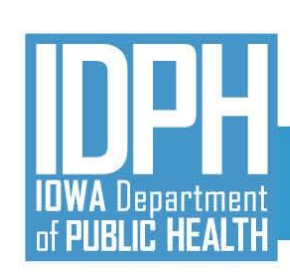

#### **Fixing Errors**

- If the 837P fails during processing, the error messages are displayed on the submission profile. A full list of error messages and resolutions is provided in Appendix D of the Companion Guide.
- Failed 837P submissions must be corrected and resubmitted. Notify IDPH if you continue to receive an error message after making necessary corrections.

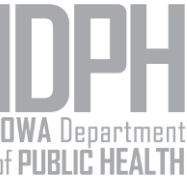

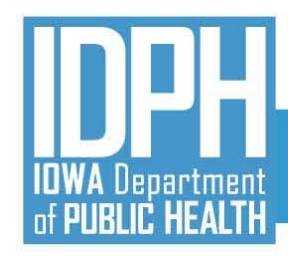

# Upload 837 Demo

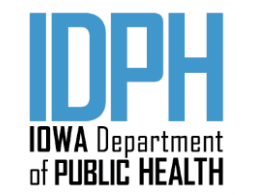

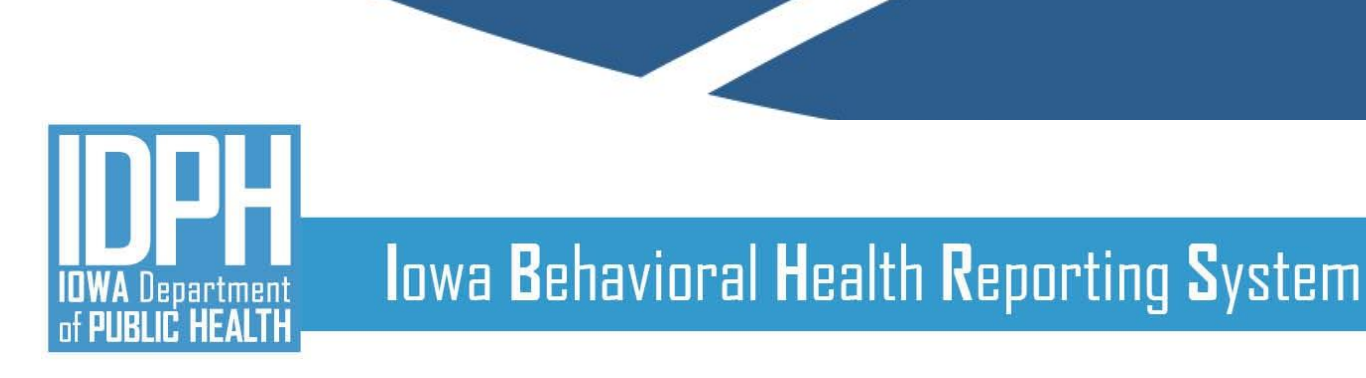

#### **Downloading 999**

- The 999 is returned for all 837P transactions that were successfully processed.
	- Contact IDPH if a 999 is not available for download within the expected timeframe.
	- Navigate to the H999 Management screen under Agency/Billing. The 999 may be downloaded from the list or from the profile.
	- Note that a 999 is not returned for failed submissions.

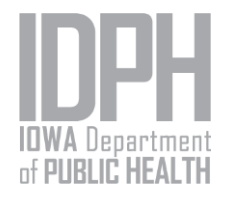

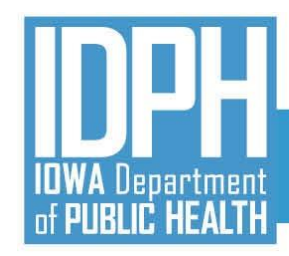

## Download 999 Demo

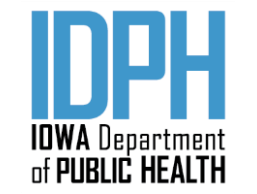

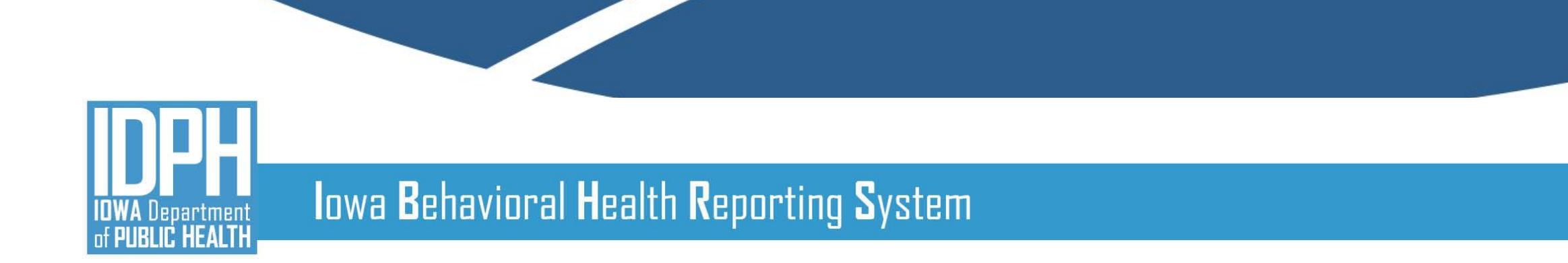

#### **Downloading 835**

- The 835 is available for download once claims are adjudicated by IDPH.
- Contact IBHRS if an 835 is not available for download within the expected timeframe.
- Navigate to the H835 Management screen under Agency/Billing.
- Select "Download" from the Action column to download the 835.

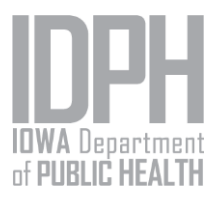

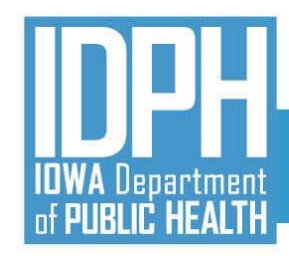

## Download 835 Demo

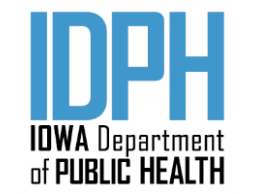

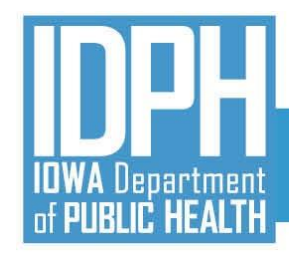

## QUESTIONS?

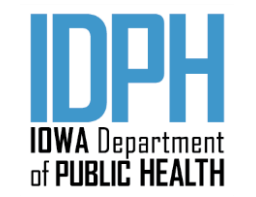

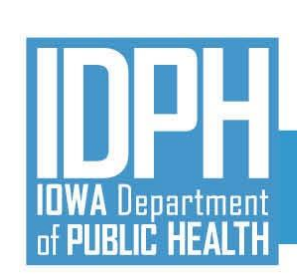

#### **Prerequisites**

- An established contractual relationship with IDPH to be reimbursed for provided SUD and/or PG treatment services via the IBHRS 837P process.
- A Business Associate Agreement (BAA) with IDPH.
- Login credentials to the IBHRS UAT environment.
	- Will be provided after Basic Certification Form is completed

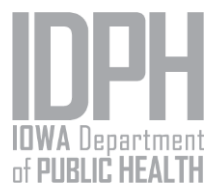

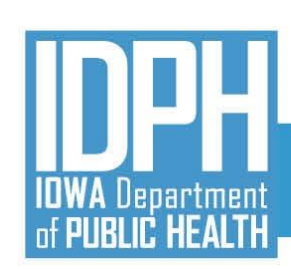

#### **Prerequisites**

- The ability to create 837P transactions in accordance with the TR3 Implementation Guide and the companion guide.
- Notification to IDPH that they will submit 837P transactions for reimbursement for provided SUD and/or PG treatment services. The notification must also include:
	- Provider 837P point of contact (name, title, telephone number, and email address).
	- Agreement to complete a testing cycle consisting of three test 837P transactions over a four-week period.
	- Expected submission date of the first test 837P transaction.

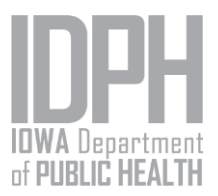

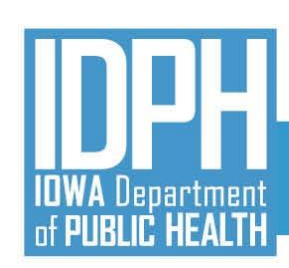

#### **Certification Process**

- FEI will validate, as part of the certification process, the provider has successfully submitted 837P files in the IBHRS UAT environment.
- The following items apply to each testing cycle outlined in later slides:
	- 1. Generate an 837P.
	- 2. Upload the 837P to the testing environment following the upload instructions included in the 837P Companion Guide. If there are submission errors, correct the file and resubmit.
	- 3. Download the 999 transaction following the download instructions included in the 837P Companion Guide.
	- 4. Download the 835 transaction following the download instructions included in the 837P Companion Guide.

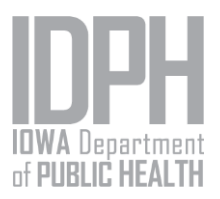

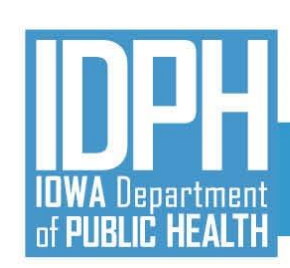

#### **Cycle One**

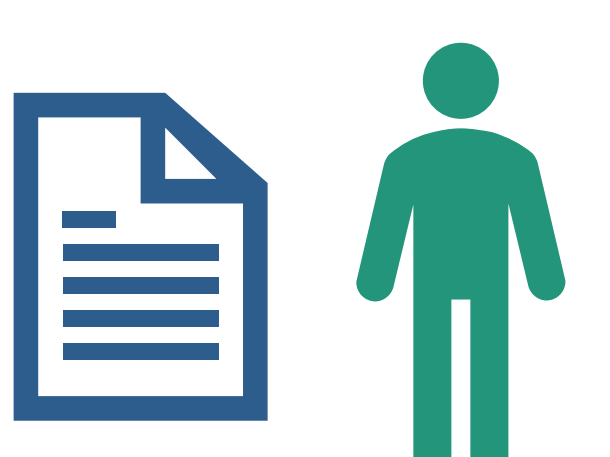

- The goal of this cycle is to successfully submit a simple 837P that meets syntax and formatting requirements. The 837P should contain **a single claim for a single client**.
- In this cycle, provider agencies should become familiar with uploading the 837P, viewing and correcting submission errors, and downloading the 999 and 835.

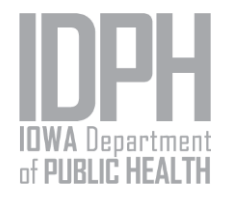

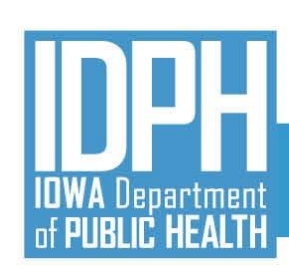

#### **Cycle Two**

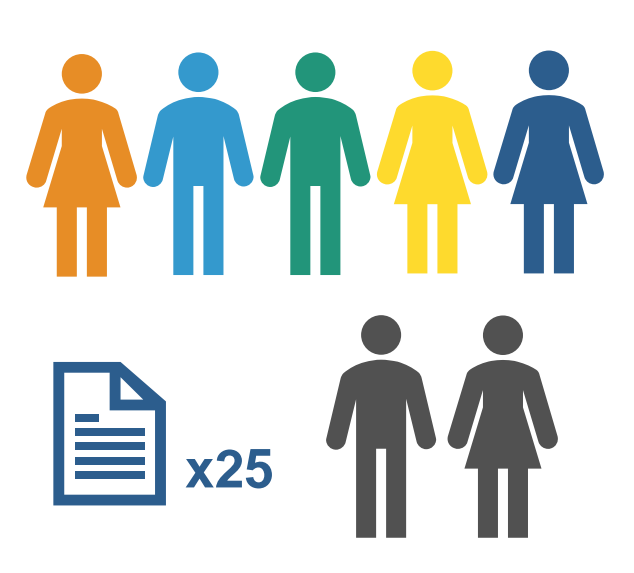

• The goal of this cycle is to successfully submit a

more complex 837P.

- The 837P should include at least:
	- 5 clients
	- 25 claims
	- 2 rendering providers

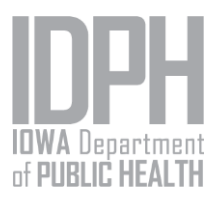

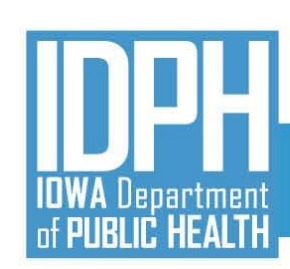

#### **Cycle Three**

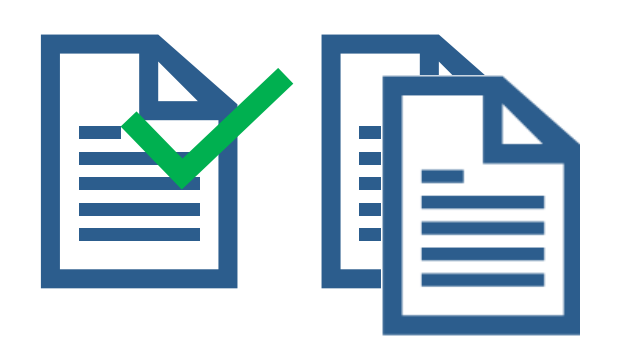

- The goal of this cycle is to successfully submit an 837P with adjustments and duplicate claims. The 837P should include:
	- An adjustment to a claim that was adjudicated in a previous test cycle
	- A duplicate claim that was adjudicated in a previous test cycle.

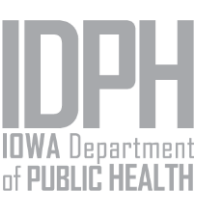

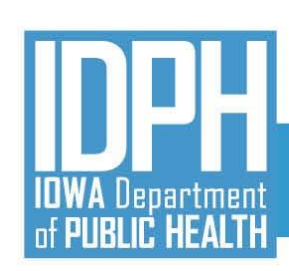

#### **Certification Follow-up**

- When the Test Cycle is successful, the IBHRS Provider Administrator should email **IBHRSOnboarding@feisystems.com** and [dominic.lavorato@idph.iowa.gov](mailto:dominic.lavorato@idph.iowa.gov) and report on the successful processing of the file.
- The FEI Onboarding Coordinator will respond with confirmation on a successful submission and then the provider agency may then move on to the next cycle.

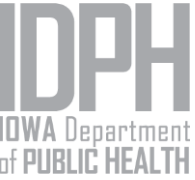

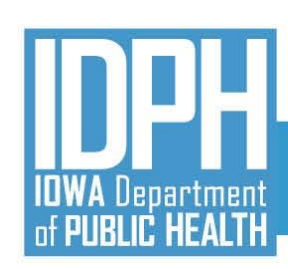

#### **Certification Follow-up**

- If the Test Cycle is unsuccessful and troubleshooting is needed, the IBHRS Provider Administrator should email **[SAPGData@idph.iowa.gov](mailto:SAPGData@idph.iowa.gov)** with the subject "IBHRS 837 Testing", report on the unsuccessful processing of the file, and include within the email the specific error messages received.
- IDPH and/or FEI will then provide guidance, in order for the provider to correct the file for re-submission.
- The file must be successful before the provider may move to the next testing cycle

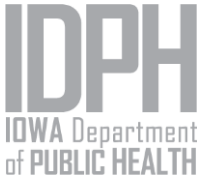

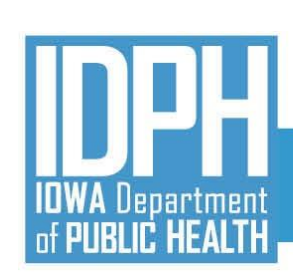

#### **Support**

- Include the following information when contacting IBHRS Help Desk staff:
	- Provider agency name
	- Point of contact, including name, title, telephone number, and email address
	- 837P file name
	- Upload date
	- Error message (if applicable)

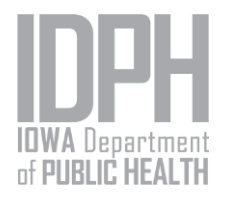

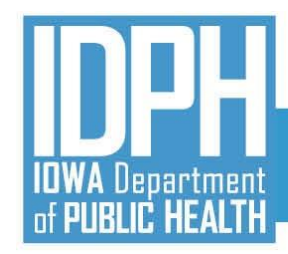

## QUESTIONS?

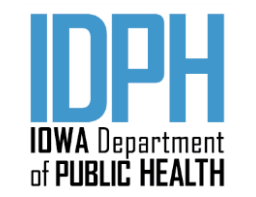

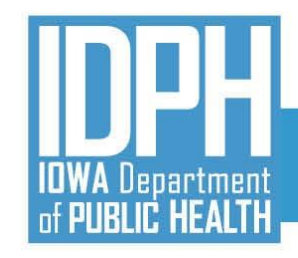

#### **January 2021**

- $\checkmark$  Kickoff Webinar (available via IBHRS webpage)
- Intro to IBHRS Technology (1/13)
- Technical Assistance Webinar General Introduction and IBHRS Onboarding Plan Overview (1/27)
- ❑ Basic Certification Form Completed (one per agency)
- Vendors Begin Development for Integrated Treatment (SUD/PG) Reporting and IPN Claim Submission

#### **February 2021**

- $\checkmark$  Technical Assistance Webinars
	- $\checkmark$  Vendor Submission Guide Client Dataset (2/10)
	- $\checkmark$  Vendor Submission Guide Treatment Episode Dataset (2/24 3 Hour Meeting)
- ✓ Vendors Continue Development for Integrated Treatment (SUD/PG) Reporting and IPN Claim Submission

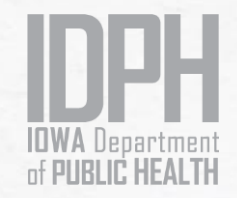

#### *Implementation Timeline*

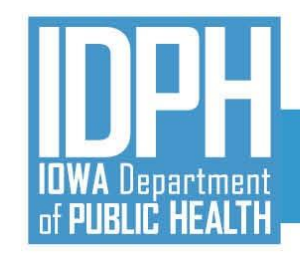

#### **March 2021**

- ✓ Technical Assistance Webinars
	- ✓ Vendor Submission Guide Service Event Dataset (3/10)
	- ✓ Vendor Submission Guide Treatment Episode Dataset Follow Up (3/24)
- $\checkmark$  Basic Certification Form (One Per Agency)
- ✓ Vendors Continue Development for Integrated Treatment (SUD/PG) Reporting and IPN Claim Submission
- ✓ Begin XML Submission Testing for Integrated Treatment (SUD/PG) Reporting

#### **April 2021**

- **Technical Assistance Webinars** 
	- 837P Claim Item Submission (4/7 IPN ONLY)
	- Vendor Submission Guide Treatment Episode Dataset Follow Up (4/21)
- Basic Certification Form (One Per Agency)
- ❑ IBHRS Portal Usage and Data Entry Screen Trainings (TBD)
- ❑ Vendors Continue Development for Integrated Treatment (SUD/PG) Reporting and IPN Claim Submission
- ❑ Continue XML Submission Testing for Integrated Treatment (SUD/PG) Reporting
- ❑ Begin H837 IPN Claim Submission Testing

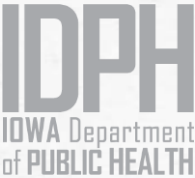

#### *Implementation Timeline*

YOU ARE HERE

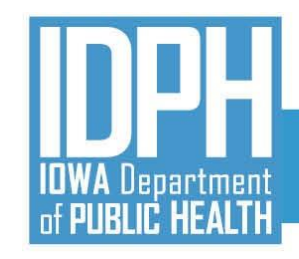

#### **May 2021**

- ❑ Technical Assistance Webinars
	- Vendor Specific Sessions (5/5 and 5/19)
- ❑ IBHRS Portal Usage and Data Entry Screen Trainings (TBD)
- ❑ Vendors Continue Development for Integrated Treatment (SUD/PG) Reporting and IPN Claim Submission
- ❑ Continue XML Submission Testing for Integrated Treatment (SUD/PG) Reporting
- ❑ Continue H837 IPN Claim Submission Testing

#### **June 2021**

- ❑ Technical Assistance Webinars
	- **Vendor Specific Sessions (6/2, 6/16 and 6/30)**
- IBHRS Portal Usage and Data Entry Screen Trainings (TBD)
- ❑ Vendors Continue Development for Integrated Treatment (SUD/PG) Reporting and IPN Claim Submission
- ❑ Continue XML Submission Testing for Integrated Treatment (SUD/PG) Reporting
- ❑ Continue H837 IPN Claim Submission Testing

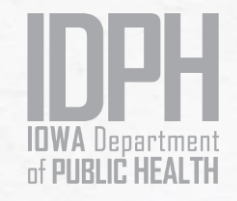

#### *Implementation Timeline*

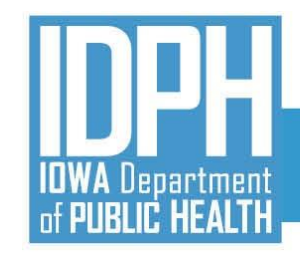

#### **July 2021**

- ❑ Complete FINAL Data Entry for SUD/PG in I-SMART and Submissions to CDR (for SFY2021)
- ❑ Begin Collecting IBHRS Data
- ❑ Technical Assistance Webinars
	- Vendor Specific Session (7/14)
- ❑ Complete XML Submission Testing for Integrated Treatment (SUD/PG) Reporting
- ❑ Complete H837 IPN Claim Submission Testing

#### **August 2021**

- ❑ Begin Reporting IBHRS Data
- ❑ Previous SUD and PG Episodes Entered in I-SMART Read Only in IBHRS
- ❑ I-SMART Not Available
- ❑ No Submissions to CDR
- ❑ Certification Activities (testing XML and H837p files) Complete

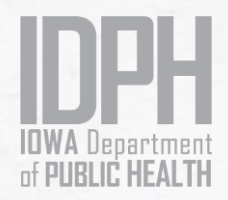

*Implementation Timeline*

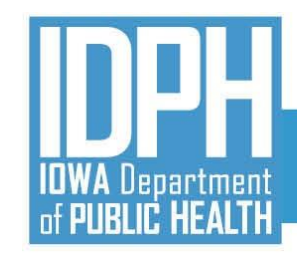

#### • [IBHRS Home Page](https://idph.iowa.gov/Bureau-of-Substance-Abuse/Substance-Use-and-Problem-Gambling-Data-Reporting/Iowa-Behavioral-Health-Reporting-System)

• IBHRS Basic Certification Form:

<https://surveyhero.com/c/IBHRSBasicCertificationForm>

- Webinar Schedule
- Details and support documentation for the entire series will be posted on the IBHRS Home Page
- FAQ Document
- Submit all IBHRS related questions via email to the SAPG Data Help Desk at **SAPGData@idph.iowa.gov**

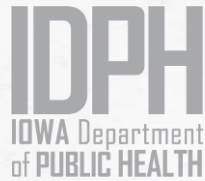

#### *Next Steps*

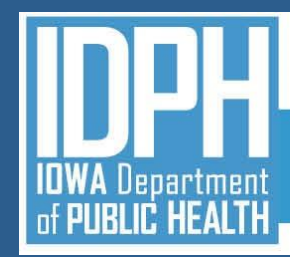

## [SAPGData@idph.iowa.gov](mailto:sapgdata@idph.iowa.gov) **IBHRS Contact**

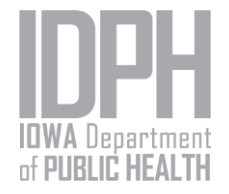